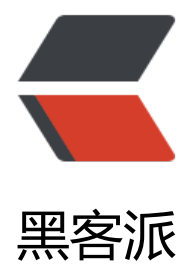

# apache 搭[建图片](https://hacpai.com)预览服务

作者: upaths

- 原文链接:https://hacpai.com/article/1558142223920
- 来源网站:[黑客派](https://hacpai.com/member/upaths)
- 许可协议:[署名-相同方式共享 4.0 国际 \(CC BY-SA 4.0\)](https://hacpai.com/article/1558142223920)

```
<p><img src="https://static.hacpai.com/images/img-loading.svg" alt="" data-src="https://i
g.hacpai.com/bing/20180624.jpg?imageView2/1/w/960/h/540/interlace/1/q/100"></p>
<script async src="https://pagead2.googlesyndication.com/pagead/js/adsbygoogle.js"></scr
pt> 
<!-- 黑客派PC帖子内嵌-展示 --> 
<ins class="adsbygoogle" style="display:block" data-ad-client="ca-pub-5357405790190342"
data-ad-slot="8316640078" data-ad-format="auto" data-full-width-responsive="true"></in
> 
<script>
  (adsbygoogle = window.adsbygoogle \parallel []).push(\left\{\right\});
</script> 
<h3 id="apache搭建图片预览服务">apache 搭建图片预览服务</h3> 
<h4 id="apache安装">apache 安装</h4> 
|<sub>u</sub>|<li><strong>yum 安装</strong></li>
\langle/ul\rangle<pre><code class="highlight-chroma">yum install httpd -y
</code></pre>
<p><img src="https://static.hacpai.com/images/img-loading.svg" alt="" data-src="http://w
w.noyil.com/image/apache-install/1.jpg"></p> 
|<sub>u</sub>| <li><strong>启动,并添加开机启动</strong></li> 
\langle/ul\rangle<pre><code class="highlight-chroma">systemctl start httpd
systemctl enable httpd
</code></pre> 
<p><img src="https://static.hacpai.com/images/img-loading.svg" alt="" data-src="http://w
w.noyil.com/image/apache-install/2.jpg"></p> 
|<sub>u</sub>| <li><strong>打开浏览器 测试 127.0.0.1</strong></li> 
\langle/ul\rangle<p><img src="https://static.hacpai.com/images/img-loading.svg" alt="" data-src="http://w
w.noyil.com/image/apache-install/3.png"></p> 
<p><em>备注:端口默认是 80</em></p> 
<h4 id="httpd设置">httpd 设置</h4> 
<p><em>打开 apache 的主配置文件</em></p> 
<pre><code class="highlight-chroma">vim /etc/httpd/conf/httpd.conf
</code></pre>
<ul> 
<li><strong>端口设置</strong></li>
\langle/ul\rangle<p><em>找到第 42 行 Listen,这里可以设施服务的端口</em></p> 
<pre><code class="highlight-chroma">#
# Listen: Allows you to bind Apache to specific IP addresses and/or
# ports, instead of the default. See also the < VirtualHost&gt;
# directive.
#
# Change this to Listen on specific IP addresses as shown below to 
# prevent Apache from glomming onto all bound IP addresses.
#
#Listen 12.34.56.78:80
Listen 9000
```
#### **Dynamic Shared Object (DSO) Support**

</code></pre>

 $\langle$ ul> <li><strong>目录设置</strong></li>  $\langle$ /ul> <p><em>找到第 119 行至 131 行,将 DocumentRoot、Directory 设置成自己的文件或图片仓库 录,如果我的目录地址是/home/file</em></p> <pre><code class="highlight-chroma"># # DocumentRoot: The directory out of which you will serve your # documents. By default, all requests are taken from this directory, but # symbolic links and aliases may be used to point to other locations. # DocumentRoot "/home/file"

### **Relax access to content within /var/www.**

not found render function for node [type=NodeHTMLEntity, Tokens=<]not found render func ion for node [type=NodeHTMLEntity, Tokens=<]Directory "/home/file" ot found render function for node [type=NodeHTMLEntity, Tokens=>]not found render funct on for node [type=NodeHTMLEntity, Tokens=>]

AllowOverride None

# Allow open access:

Require all granted

not found render function for node [type=NodeHTMLEntity, Tokens=<]not found render func ion for node [type=NodeHTMLEntity, Tokens=<]/Directory ot found render function for node [type=NodeHTMLEntity, Tokens=>]not found render funct on for node [type=NodeHTMLEntity, Tokens=>]

## **Further relax access to the default document root:**

not found render function for node [type=NodeHTMLEntity, Tokens=<]not found render func ion for node [type=NodeHTMLEntity, Tokens=<]Directory "/home/file" ot found render function for node [type=NodeHTMLEntity, Tokens=>]not found render funct on for node [type=NodeHTMLEntity, Tokens=>]

#

# Possible values for the Options directive are "None", "All",

# or any combination of:

# Indexes Includes FollowSymLinks SymLinksifOwnerMatch ExecCGI MultiViews

#

</code></pre>

<script async src="https://pagead2.googlesyndication.com/pagead/js/adsbygoogle.js"></scr

pt>

```
<!-- 黑客派PC帖子内嵌-展示 -->
```
<ins class="adsbygoogle" style="display:block" data-ad-client="ca-pub-5357405790190342" data-ad-slot="8316640078" data-ad-format="auto" data-full-width-responsive="true"></in >

<script>

```
(adsbygoogle = window.adsbygoogle \parallel []).push(\left\{\right\});
```
</script>

<p><img src="https://static.hacpai.com/images/img-loading.svg" alt="" data-src="http://w w.noyil.com/image/apache-install/4.png"></p>

<p><em>这样我们就可以直接浏览我们仓库的文件目录或者图片了</em><br> <img src="https:/ static.hacpai.com/images/img-loading.svg" alt="" data-src="http://www.noyil.com/image/ap che-install/5.png"><br> <img src="https://static.hacpai.com/images/img-loading.svg" alt="" data-src="http://www.noyil.com/image/apache-install/6.png"></p> <ul>

```
<li><strong>目录权限设置</strong></li>
```
 $\langle$ /ul $\rangle$ 

<p><em>如果没有具体的访问文件, 就会默认跳转到根目录, 其它所有的文件信息都能看到, 这样 件就会暴露,我们可以设置目录禁止访问: </em></p>

<pre><code class="highlight-chroma"> #

 Options Indexes FollowSymLinks #

</code></pre>

<p><em>将 Options Indexes FollowSymLinks 修改为 Options FollowSymLinks,其实就是将 In exes 去掉, Indexes 表示若当前目录没有 index.html 就会显示目录结构。</em></p> <ul>

```
<li><strong>目录编码设置</strong></li>
```
 $\langle$ /ul $\rangle$ 

<p><em>当目录中存在中文的时候,默认的 httpd 配置会显示乱码,我们可以修改 httpd 的编码</  $m$  $>$   $<$ / $p$  $>$ 

<pre><code class="highlight-chroma"># Further relax access to the default document root: < Directory "/home/file"&qt;

#

# Possible values for the Options directive are "None", "All",

# or any combination of:

 # Indexes Includes FollowSymLinks SymLinksifOwnerMatch ExecCGI MultiViews #

# Note that "MultiViews" must be named \*explicitly\* --- "Options All"

 # doesn't give it to you. #

# The Options directive is both complicated and important. Please see

# http://httpd.apache.org/docs/2.4/mod/core.html#options

# for more information.

#

Options FollowSymLinks

IndexOptions Charset=GB2312

#

# AllowOverride controls what directives may be placed in .htaccess files.

# It can be "All", "None", or any combination of the keywords:

# Options FileInfo AuthConfig Limit

#

not found render function for node [type=NodeHTMLEntity, Tokens=<]not found render func ion for node [type=NodeHTMLEntity, Tokens=<]/Directory ot found render function for node [type=NodeHTMLEntity, Tokens=>]not found render funct on for node [type=NodeHTMLEntity, Tokens=>]

#### </code></pre>

<p><em>在 Options FollowSymLinks 下加 IndexOptions Charset=GB2312 这一行配置就可以 ,重启 httpd 服务,乱码问题解决。</em></p> <script async src="https://pagead2.googlesyndication.com/pagead/js/adsbygoogle.js"></scr pt> <!-- 黑客派PC帖子内嵌-展示 --> <ins class="adsbygoogle" style="display:block" data-ad-client="ca-pub-5357405790190342" data-ad-slot="8316640078" data-ad-format="auto" data-full-width-responsive="true"></in

>

<script>

(adsbygoogle = window.adsbygoogle  $\parallel$  []).push( $\left\{\right\}$ );

</script>